#### **Общий порядок подготовки и проведения основного государственного экзамена в пунктах проведения экзаменов в городе Москве в 2022 году**

В данной инструкции описан общий порядок проведении стандартизированной процедуры проведения основного государственного экзамена (далее - ОГЭ) за исключением особенностей проведения ОГЭ по иностранным языкам, информатике и ИКТ, географии, физике, которые проводятся в компьютерной форме.

*Инструкции по проведению ОГЭ по иностранным языкам, информатике и ИКТ, географии, физике размещены в методических сборниках, опубликованных на официальном сайте регионального центра обработки информации города Москвы (далее - РЦОИ) в разделе «Организаторам/Методические материалы/ГИА-9».*

## **1. ОБЩИЕ ПОЛОЖЕНИЯ**

ОГЭ проводится в пунктах проведения экзамена (далее – ППЭ), места расположения которых утверждаются Департаментом образования и науки города Москвы (далее – ДОНМ) по согласованию с государственной экзаменационной комиссией города Москвы (далее – ГЭК) для проведения государственной итоговой аттестации по образовательным программам основного общего образования (далее – ГИА-9).

В 2022 году ОГЭ во всех ППЭ, организованных на базе образовательных организаций (далее – ОО), проводится с применением технологий передачи экзаменационных материалов (далее – ЭМ) по защищенной сети, печати полного комплекта ЭМ в аудиториях ППЭ и сканирования ЭМ в Штабе ППЭ.

Использование ЭМ, доставляемых в ППЭ на бумажных носителях, сохраняется для ППЭ, организованных на дому, в медицинских организациях, а также в ППЭ, организованных в специальных учебно-воспитательных учреждениях закрытого типа, в учреждениях, исполняющих наказание в виде лишения свободы, в учреждениях для несовершеннолетних лиц, подозреваемых, обвиняемых, содержащихся под стражей.

Во всех ППЭ, задействованных при проведении ГИА-9, соблюдаются рекомендации по профилактике и предотвращению рисков заболеваний острыми респираторными вирусными инфекциями (далее - ОРВИ) в соответствии с постановлением Главного государственного санитарного врача Российской Федерации от 30.06.2020 № 16 «Об утверждении санитарно-эпидемиологических правил СанПиН 3.1/2.4.3598-20 «Санитарно-эпидемиологические требования к устройству, содержанию и организации работы образовательных организаций и других объектов социальной инфраструктуры для детей и молодежи в условиях распространения новой коронавирусной инфекции (COVID-19)» (в последней редакции).

Инструкция по соблюдению мер по профилактике рисков заболевания ОРВИ и новой коронавирусной инфекцией при проведении ГИА-9 в 2022 году размещается на сайте РЦОИ в разделе «Организаторам/Методические материалы/ГИА-9».

В целях обеспечения проведения ОГЭ в ППЭ предусматриваются следующие мероприятия:

 техническая подготовка ППЭ, которая включает в себя организационнотехнологические действия по подготовке помещений и оборудования ППЭ к экзамену, и начинается **не ранее чем за 5 календарных дней** и завершается строго **не позднее 2 календарных дней** до даты проведения экзамена;

 контроль технической готовности ППЭ, который включает в себя технологические действия по проверке готовности помещений и оборудования ППЭ к экзамену, и начинается **не ранее 2 рабочих дней** и завершается **строго не позднее 16:00 календарного** дня до даты проведения экзамена.

Для участников ГИА-9, отказавшихся дать согласие на обработку персональных данных в региональной информационной системе обеспечения проведения (далее – РИС) ГИА-9, порядок проведения экзаменов регламентируется Порядком действий работников ППЭ при проведении ОГЭ для участников ГИА-9, отказавшихся дать согласие на обработку персональных данных в РИС ГИА-9, размещенным на официальном сайте РЦОИ в разделе «Общественная приемная ГЭК/ГИА-9».

## **2. ЛИЦА, ПРИВЛЕКАЕМЫЕ К ПРОВЕДЕНИЮ ГИА-9**

В день проведения экзамена в ППЭ присутствуют:

 руководитель ОО, в помещениях которой организован ППЭ, или уполномоченное им лицо (во время проведения ОГЭ находится Штабе ППЭ);

руководитель ППЭ;

член(-ы) ГЭК;

 технические специалисты, оказывающие информационно-технологическую помощь руководителю ППЭ и организаторам в аудитории, членам ГЭК;

организаторы в/вне аудитории;

 медицинские работники и ассистенты, оказывающие необходимую помощь участникам ГИА-9 с ограниченными возможностями здоровья (далее – ОВЗ), обучающимся инвалидам, детям-инвалидам, учитывая состояние их здоровья, особенности психофизического развития;

 специалисты по проведению инструктажа и обеспечению лабораторных работ по физике;

 специалисты по проведению инструктажа и обеспечению лабораторных работ/эксперты по химии;

 сотрудники, осуществляющие охрану правопорядка, и (или) сотрудники органов внутренних дел (полиции).

Допуск в ППЭ указанных лиц, кроме сотрудников, осуществляющих охрану правопорядка, и (или) сотрудников органов внутренних дел (полиции) осуществляется при наличии у них документов, удостоверяющих личность, и при наличии их в списках распределения в данный ППЭ.

В день проведения экзамена в ППЭ могут присутствовать:

 аккредитованные представители средств массовой информации (далее – СМИ) (присутствуют в аудиториях для проведения экзамена только до момента начала печати ЭМ);

 аккредитованные общественные наблюдатели (свободно перемещаются по ППЭ, при этом в аудитории может находиться один общественный наблюдатель).

 должностные лица Федеральной службы по надзору в сфере образования и науки (далее – Рособрнадзор), а также иные лица, определенные Рособрнадзором, при предъявлении соответствующих документов, подтверждающих их полномочия (присутствуют по решению Рособрнадзора);

должностные лица ДОНМ.

Допуск в ППЭ вышеуказанных лиц осуществляется только при наличии у них документов, удостоверяющих личность, и подтверждающих их полномочия.

Лица, привлекаемые к проведению ГИА-9 в ППЭ (в том числе общественные наблюдатели), должны соблюдать этические нормы поведения при выполнении должностных обязанностей в ППЭ.

Порядком проведения ГИА-9, утвержденным приказом Министерства просвещения России и Федеральной службой по надзору в сфере образования и науки от 07.11.2018 № 189/1513 (далее – Порядок проведения ГИА-9) не предусмотрена процедура повторного допуска общественного наблюдателя в случае его выхода из ППЭ.

В целях предупреждения нарушений Порядка проведения ГИА-9, а также возникновения коррупционных рисков повторный допуск общественных наблюдателей, покинувших ППЭ, запрещается.

В случае присутствия в ППЭ нескольких общественных наблюдателей им рекомендуется до начала экзамена распределиться с учетом оптимального охвата ППЭ общественным наблюдением (присутствие в аудиториях, Штабе ППЭ, коридорах и т.д.).

Общественный наблюдатель находится в ППЭ не менее 50% времени, установленного единым расписанием проведения ГИА-9 по соответствующему учебному предмету.

# **3. ДОСТАВКА ЭМ И УПАКОВОЧНЫХ МАТЕРИАЛОВ**

## **3.1. Доставка упаковочных материалов в ППЭ на базе ОО, использующих технологию передачи ЭМ по защищенной сети**

Не позднее 5 календарных дней до начала экзаменационного периода в ППЭ доставляются упаковочные материалы для ЭМ, используемые по завершении экзаменов: возвратные доставочные пакеты (далее – ВДП), сейф-пакеты, конверты для черновиков. Упаковочные материалы доставляются в ППЭ в соответствии с графиком доставки, размещаемом на сайте РЦОИ в разделе «Организаторам/Доставка ЭМ в ППЭ».

Упаковочные материалы передаются в ППЭ один раз и на **ВЕСЬ** период проведения ГИА-9.

В ППЭ, использующих технологию передачи ЭМ по сети, в день экзамена сотрудники Управления специальной связи по городу Москве (далее - УСС), осуществляющее доставку ЭМ в ППЭ и возврат в РЦОИ, выполняют только получение ЭМ по завершении экзамена.

**ВАЖНО!** Необходимо обеспечить беспрепятственный пропуск автотранспорта сотрудников УСС на территорию ОО, непосредственно ко входу в ППЭ в период доставки упаковочных материалов, а также при передаче ЭМ по завершении экзаменов.

График доставки, содержащий информацию о марке и государственном номере автомобиля сотрудника УСС, публикуется на сайте РЦОИ в разделе «Организаторам/ Доставка ЭМ в ППЭ» за 1 календарный день до даты проведения соответствующего экзамена.

**3.2. Доставка ЭМ на бумажном носителе в ППЭ на дому, на базе учреждений системы здравоохранения, Управления федеральной службы исполнения наказаний (далее – УФСИН)**

В период проведения ГИА-9 в ППЭ, организованных на дому, на базе учреждений системы здравоохранения, УФСИН упаковочные и ЭМ доставляются на бумажном носителе в день проведения экзамена в соответствии с графиком доставки, размещаемом на сайте РЦОИ в разделе «Организаторам/Доставка ЭМ в ППЭ». График доставки публикуется за 1 календарный день до даты проведения соответствующего экзамена.

В день проведения соответствующего экзамена сотрудник УСС прибывает в ППЭ в соответствии с графиком доставки ЭМ, транспортное средство УСС пропускается, по возможности, непосредственно ко входу в ППЭ, для передачи доставочных сейфпакетов с ЭМ. Получение доставочных сейф-пакетов осуществляется членом ГЭК.

В случае отсутствия члена ГЭК сотрудник УСС передает доставочные сейфпакеты с ЭМ руководителю ППЭ при условии, если:

- руководитель ППЭ сообщает о факте отсутствия члена ГЭК на момент доставки ЭМ в Штаб ГИА в Управление государственного надзора и контроля в сфере образования ДОНМ (далее - УГНК ДОНМ) по телефону горячей линии УГНК ДОНМ: 8 (499) 653-54-47;

- руководитель ППЭ получает на адрес электронной почты от УГНК ДОНМ соответствующее решение ГЭК;

- сотрудник УСС информирует руководителя РЦОИ о получении руководителем ППЭ соответствующего решения ГЭК.

Параллельно руководитель ППЭ сообщает о сложившейся ситуации в информационно-консультационный центр (далее – ИКЦ) РЦОИ по телефону: 8 (499) 653-94-50 и сотруднику РЦОИ, курирующему ППЭ.

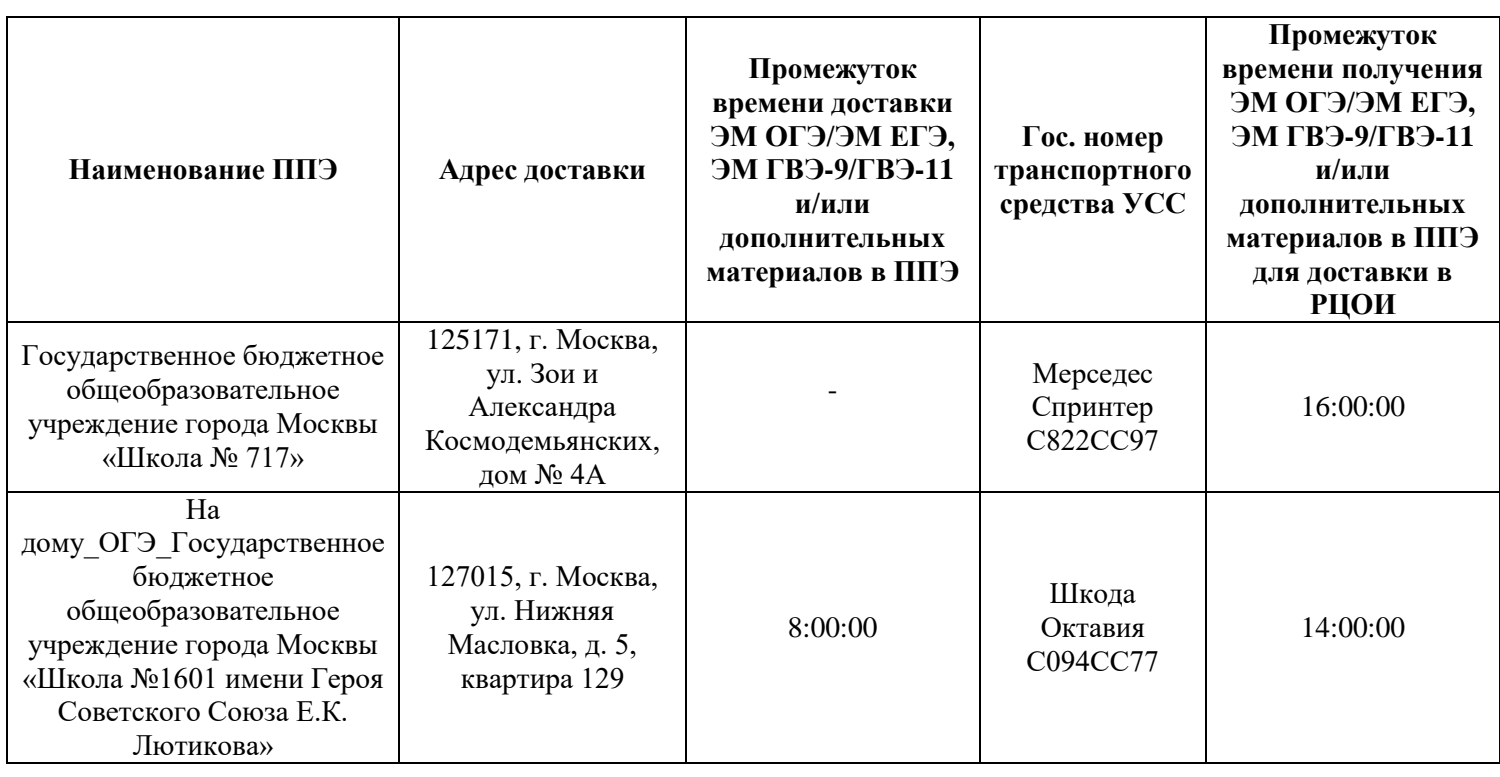

#### **Пример графика доставки и получения экзаменационных материалов ГИА в ППЭ сотрудниками УСС**

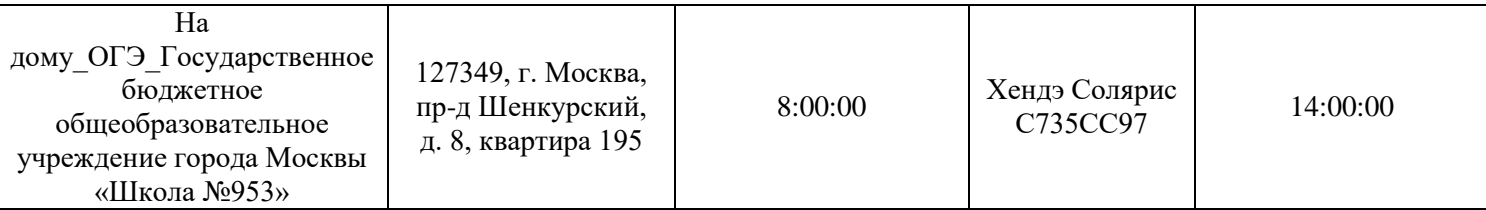

## **4. ПОЛУЧЕНИЕ ЭМ**

Получение ЭМ осуществляется в виде электронных пакетов с ЭМ в личном кабинете ППЭ (далее – ЛК ППЭ) в автоматизированной информационной системе (далее – АИС) «Регистрация на ГИА» не ранее чем за 5 рабочих дней и не позднее 2 календарных дней до даты проведения экзамена. Вход в ЛК ППЭ осуществляется по логину и паролю, направленными в ЛК ОО в АИС «Регистрация на ГИА». Вход в ЛК ОО в АИС «Регистрация на ГИА» осуществляется с помощью электронной подписи ответственного от ОО за организацию и проведение ГИА-9.

На этапе технической подготовки ППЭ (до начала контроля технической готовности ППЭ) техническому специалисту необходимо:

₋ скачать в ЛК ППЭ файл электронного пакета с ЭМ;

₋ полученный электронный пакет с ЭМ сохранить на основной и резервный флеш-носители;

₋ передать основной и резервный флеш-носители с электронным пакетом с ЭМ руководителю ППЭ на хранение в сейф Штаба ППЭ. Хранение осуществляется с соблюдением мер информационной безопасности.

**ВАЖНО!** Электронный пакет с ЭМ на соответствующую дату проведения экзамена и предмет предназначен для всех Станций для печати, включая резервные.

Для процедуры расшифровки электронных ЭМ в день проведения экзамена необходимо наличие ключа доступа к ЭМ. Ключ доступа к ЭМ доступен для скачивания в день проведения экзамена в ЛК ППЭ с 09:30.

После размещения ключа доступа к ЭМ в день проведения экзамена техническим специалистом совместно с членами ГЭК осуществляется его скачивание в ЛК ППЭ. Для получения ключа доступа необходимо ввести пароль к токену члена ГЭК.

Токены заблаговременно выдаются каждому члену ГЭК, привлекаемому к проведению ОГЭ, для организации технологических процедур проведения ОГЭ с соблюдением требований информационной безопасности.

## **5. ПЕРЕДАЧА МАТЕРИАЛОВ ЧЕРЕЗ ЛК ППЭ**

Для подготовки и проведения ОГЭ в 2022 году применяется схема взаимодействия между ППЭ и РЦОИ с использованием ЛК ППЭ.

Через ЛК ППЭ в период проведения ГИА-9 в ППЭ передаются следующие материалы:

дистрибутивы с необходимым программным обеспечением (далее – ПО);

техническая документация по работе с ПО;

 списки распределения участников ГИА-9 по аудиториям ППЭ, список работников ППЭ, а также формы ППЭ, акты, ведомости, содержащиеся в пакете руководителя ППЭ (**не ранее 06:00** в день проведения экзамена).

## **6. ОБЩАЯ ТЕХНИЧЕСКАЯ ПОДГОТОВКА ППЭ**

Не ранее чем за 5 календарных дней и не позднее 2 календарных дней до даты проведения экзамена техническому специалисту необходимо провести организационно-технологические мероприятия по подготовке ППЭ:

‒ проверить наличие доступа к защищенному каналу связи;

‒ проверить наличие доступа в ЛК ППЭ;

‒ получить в ЛК ППЭ дистрибутивы ПО «Станция для печати» и «Станция сканирования в ППЭ».

**Особенности и подробный порядок действий по установке дистрибутивов ПО на компьютеры (ноутбуки) описаны в руководствах пользователя соответствующих типов станций, которые направляются в ППЭ вместе с дистрибутивами ПО через ЛК ППЭ.**

‒ проверить соответствие технического оснащения: основных и резервных компьютеров (ноутбуков), лазерных принтеров и сканеров в аудиториях, Штабе ППЭ, предъявляемым минимальным требованиям (минимальные требования к техническому оборудованию размещаются на официальном сайте РЦОИ в разделе «Организаторам/Методические материалы/ГИА-9»);

‒ установить полученное ПО на все рабочие станции, предназначенные для использования при проведении экзамена, включая резервные, и подключить необходимое оборудование: для Станции для печати - локальный лазерный принтер, аудиоколонки в каждой аудитории (при проведении ОГЭ по русскому языку), для Станции сканирования - сканер в Штабе ППЭ;

‒ выполнить предварительную настройку соответствующих компьютеров (ноутбуков), на которых установлены ПО Станция для печати и Станция сканирования: внести код региона, код ППЭ, уникальный в рамках ППЭ номер компьютера (ноутбука), код МСУ.

**ВАЖНО!** Всем компьютерам (ноутбукам) должен быть присвоен уникальный в ППЭ номер компьютера. В случае установки на компьютер (ноутбук) нескольких видов ПО, номер компьютера в каждом ПО должен совпадать.

При использовании отдельно взятого компьютера (ноутбука), которому в ППЭ присвоен свой уникальный номер, при проведении экзаменов:

**ДОПУСКАЕТСЯ** устанавливать на один компьютер резервную Станцию для печати и резервную Станцию сканирования. При этом использовать их можно только как один тип станции (Станция для печати или Станция сканирования), взамен вышедшей из строя станции соответствующего типа.

**НЕ ДОПУСКАЕТСЯ** (в том числе запрещается при передаче электронных актов в ЛК ППЭ) использовать как основную или резервную Станцию для печати одновременно в двух и более различных аудиториях.

В случае использования нового дополнительного компьютера (ноутбука) или замены новым компьютером (ноутбуком), ранее не использовавшимся, на стадии технической подготовки ему должен быть присвоен новый уникальный для ППЭ номер, не совпадающий с ранее использовавшимся.

**Для корректной работоспособности ПО техническому специалисту необходимо:**

 отключить на всех используемых компьютерах (в том числе и резервных) «спящий» режим;

отключить на всех используемых компьютерах (в том числе и резервных)

автозапуск;

 отключить на всех принтерах и сканерах (в томчисле и резервных) «спящий режим»;

 проверить наличие актуальных обновлений для операционной системы Windows;

 отключить автоматическое обновление операционной системы во избежание обновления операционной системы во время экзаменов;

 проверить настройки актуальной даты и времени, в том числе и на резервных компьютерах, а также сверить время, указанное в ПО, с часами, установленными в аудитории;

 использовать выделенную учетную запись (имя пользователя на латинице) с правами локального администратора на всех этапах установки и использования соответствующих станций.

## **6.1. Техническая подготовка аудиторий**

На основных и резервных Станциях для печати в каждой аудитории необходимо:

‒ создать экзамен и внести настройки экзамена: код ППЭ (впечатывается в бланки участников ГИА-9), номер аудитории (для резервных станций номер аудитории не указывается), номер компьютера (ноутбука) – уникальный для ППЭ номер компьютера (ноутбука), учебный предмет и дата экзамена;

проверить на компьютере настройки системной даты и времени;

- ‒ сверить системное время на компьютере и на часах в аудиториях;
- ‒ проверить работоспособность USB-портов;
- ‒ отключить «спящий» режим;
- ‒ оценить достаточность ресурса картриджа принтера;
- ‒ загрузить электронный пакет с ЭМ, полученный в ЛК ППЭ;

‒ получить от руководителя ППЭ или руководителя ОО достаточное количество бумаги формата А4 для печати ЭМ;

выполнить тестовую печать границ и убедиться в качестве печати;

– выполнить печать тестового комплекта ЭМ (бланк ответов №1, бланк ответов №2 лист 1, бланк ответов №2 лист 2, тестовый контрольный измерительный материал (далее – КИМ), контрольный лист) и убедиться в качестве печати:

- все напечатанные границы видны;
- на тестовых бланках и КИМ отсутствуют белые и темные полосы;

 черные квадраты (реперы), штрих-коды и QR-код, текст, рисунки и схемы хорошо читаемы и четко пропечатаны;

 знакоместа на бланках и защитные знаки, расположенные по всей поверхности листа КИМ, четко видны.

Напечатанные тестовые комплекты ЭМ со всех Станций для печати, включая резервные, предъявляются члену ГЭК при проведении контроля технической готовности ППЭ*.*

## **6.1.1. Загрузка электронного пакета с ЭМ на Станции для печати**

Для загрузки электронного пакета с ЭМ необходимо на Станции для печати:

- подключить флеш-носитель с сохранённым электронным пакетом с ЭМ;

- нажать кнопку загрузки ЭМ «Загрузить» (на странице «Техническая подготовка»);

- выбрать флеш-носитель, отмеченный зеленым значком, и нажать кнопку «Выбрать»;

- выделить доступный для загрузки электронный пакет с ЭМ и нажать кнопку «Загрузить»;

дождаться окончания загрузки электронного пакета с ЭМ, не извлекая флеш-носитель с электронным пакетом с ЭМ.

Процесс загрузки может занять некоторое время. Необходимо дождаться окончания, не закрывая Станцию для печати.

**ВАЖНО!** Не извлекайте флеш-носитель до появления информации о результате процесса загрузки электронного пакета с ЭМ в интерфейсе Станции для печати.

### **6.1.2. Проверка готовности к воспроизведению аудиоматериалов сжатого изложения при проведении ОГЭ по русскому языку**

**На основных и резервных Станциях для печати** технический специалист должен выполнить действия, обеспечивающие проверку готовности станции к воспроизведению аудиоматериалов сжатого изложения при проведении ОГЭ по русскому языку:

выполнить настройку аудиооборудования:

 подключить к компьютеру (ноутбуку) аудиоколонки, убедиться в их работоспособности с использованием штатных средств операционной системы;

отключить все неиспользуемые устройства;

 установить устройством по умолчанию устройство воспроизведения, которое планируется использовать при проведении экзамена;

 создать новый экзамен и на странице «Информация об аудитории» заполнить: номер аудитории (для резервной станции номер аудитории не указывается), признак резервной станции (для основных станций не отмечается), этап, предмет, дата экзамена;

 нажать кнопку «Проверка воспроизведения» для перехода к странице проверки воспроизведения аудиоматериалов (на странице «Техническая подготовка»);

после чего на странице «Проверка воспроизведения» необходимо:

 выбрать оборудование для воспроизведения звука в выпадающем списке «Выберите аудиодрайвер»;

нажать кнопку для запуска прослушивания аудиозаписи;

 прослушать аудиозапись полностью, она включает в себя инструкции для участника ГИА-9 и дважды прочитанный текст изложения с технологической паузой (5 минут) между прочтениями.

При необходимости необходимо отрегулировать громкость воспроизведения, используя ползунок на форме.

Если качество и громкость воспроизведения удовлетворительны, необходимо нажать «Да» для завершения проверки.

## **6.2. Техническая подготовка Штаба ППЭ**

В Штабе ППЭ технический специалист должен**:**

‒ проверить доступ к ЛК ППЭ;

‒ проверить работоспособность принтера, который будет использоваться для печати сопроводительной документации, пакета руководителя ППЭ и дополнительных бланков ответов № (далее - ДБО №2);

настроить качество печати, при необходимости заменить картридж принтера;

‒ выполнить в ЛК ППЭ формирование файла тестового ДБО № 2 и напечатать

его;

‒ убедиться в качестве печати: на тестовом бланке отсутствуют белые и темные полосы, черные квадраты (реперы) напечатаны целиком, штрихкоды и QR-код хорошо читаемы и четко пропечатаны;

‒ подготовить и проверить дополнительное (резервное) оборудование, необходимое для проведения экзамена:

основной и резервный флеш-носители;

 USB-модем для обеспечения резервного канала доступа в сеть Интернет (USB-модем используется в случае возникновения проблем с доступом в сеть Интернет по основному стационарному каналу связи);

резервные картриджи для принтеров;

- резервные рабочие станции для замены Станции для печати;
- резервные лазерные принтеры;
- USB-разветвители;

 резервные кабели для подключения принтеров и сканеров к рабочим станциям.

**На основной и резервной Станциях сканирования** необходимо выполнить следующие действия:

создать новый экзамен;

 проверить на странице «Информация об экзамене» и при необходимости скорректировать: код региона, код ППЭ, код МСУ, номер компьютера, признак резервной станции (для основных станций не отмечается);

- заполнить: этап, предмет, дата экзамена;
- выбрать сканер на странице «Техническая подготовка»;

 провести тестовое сканирование всех напечатанных на основных и резервных Станциях для печати тестовых комплектов ЭМ и тестового ДБО №2, напечатанного в ЛК ППЭ, тестовых форм: ППЭ-12-04-МАШ, ППЭ-13-02-МАШ, ППЭ-18 МАШ;

 сохранить результаты тестового сканирования (файл с расширением \*.tiff) для передачи в РЦОИ на флеш-носитель;

 передать файл тестового сканирования через ЛК ППЭ (раздел «ТП и мониторинг»).

**ВАЖНО!** Тестовый комплект форм ППЭ включен в ПО Станции сканирования и доступен по ссылке в окне тестового сканирования. При печати тестового набора форм необходимо установить масштаб 100%, распечатанные формы должны быть яркими и четкими, без поворота относительно границ листа, штрих-код и QR-код должны быть четкими, без пробелов.

По окончании технической подготовки технический специалист должен передать статус «Техническая подготовка завершена» в ЛК ППЭ.

## **6.3. Контроль технической готовности ППЭ**

**СТРОГО не позднее 16:00 одного календарного дня** до даты проведения экзамена техническому специалисту совместно с членами ГЭК и руководителем ППЭ необходимо провести контроль технической готовности ППЭ к проведению экзамена.

#### **6.3.1. Контроль технической готовности аудиторий На всех основных и резервных Станциях для печати** необходимо:

проверить настройки экзамена: код региона, код МСУ, код ППЭ, номер компьютера (уникальный в рамках ППЭ), номер аудитории (кроме резервных станций), признак резервной станции (только для резервных станций), этап, предмет, дата экзамена;

- *на странице «Техническая подготовка»:*

- проверить корректность системного времени;
- проверить наличие загруженного электронного пакета с ЭМ;

 выполнить тестовую печать границ на бумаге формата А4 в присутствии члена ГЭК;

 предоставить члену ГЭК напечатанный во время технической подготовки тестовый комплект ЭМ для совместного оценивания качества печати тестового комплекта ЭМ. По усмотрению члена ГЭК тестовый комплект ЭМ может быть напечатан в его присутствии;

 проверить совместно с руководителем ППЭ наличие достаточного количества бумаги формата А4 для печати ЭМ;

 проверить работоспособность средств криптозащиты с использованием токена члена ГЭК: предложить члену ГЭК подключить к станции токен члена ГЭК и ввести пароль доступа к нему;

сохранить протокол технической готовности аудиторий к печати ЭМ;

 сохранить акт технической готовности на флеш-носитель (папка PPE\_Export\_OGE) для дальнейшей передачи в ЛК ППЭ.

**Запрещено перемещать Станцию для печати с подключенным принтером или отключать принтер от компьютера (ноутбука) после завершения контроля технической готовности ППЭ.**

# **6.3.2. Контроль технической готовности Штаба ППЭ**

В Штабе ППЭ необходимо**:**

‒ проверить доступ к защищенному каналу связи;

‒ проверить доступ к ЛК ППЭ;

‒ проверить работоспособность принтера, который будет использоваться для печати пакета руководителя ППЭ и ДБО №2;

‒ выполнить печать ДБО №2 (информация о количестве ДБО № 2 необходимых для печати ЭМ размещается на сайте РЦОИ в разделе «Организаторам/Планирование/ГИА-9» не позднее 3 дней до даты проведения экзамена);

‒ выполнить в ЛК ППЭ авторизацию токенов членов ГЭК, назначенных на экзамен, и по результатам авторизации убедиться, что все члены ГЭК имеют назначение на предстоящий экзамен.

**На основной и резервной Станциях сканирования** в Штабе ППЭ необходимо: - проверить настройки экзамена: код региона, код МСУ, код ППЭ, номер компьютера (уникальный в рамках ППЭ), признак резервной станции (только для резервных станций), этап, предмет, дата экзамена;

- убедиться, что в ЛК ППЭ передан тестовый пакет, содержащий в себе тестовые комплекты бланков со всех аудиторий и формы ППЭ;

- *на странице «Техническая подготовка»:*

проверить настройки системного времени;

 сохранить протокол технической готовности Штаба ППЭ для сканирования бланков в ППЭ;

 сохранить электронный акт технической готовности на флеш-носитель (папка PPE\_Export\_OGE) для дальнейшей передачи в ЛК ППЭ.

**Проверить наличие дополнительного (резервного) оборудования, необходимого для проведения экзамена:**

основной и резервный флеш-носители;

 Станции для печати (из расчета одна станция на 3-4 аудитории) и Станции сканирования (не менее одной станции);

- картриджи для принтеров;
- лазерные принтеры;
- сканер;
- USB-разветвители;
- кабели для подключения принтеров и сканеров к компьютеру (ноутбуку).

## **6.3.3. Печать ДБО № 2**

Формирование файлов для печати ДБО №2 и их печать выполняется техническим специалистом из ЛК ППЭ на этапе контроля технической готовности ППЭ в присутствии членов ГЭК и руководителя ППЭ.

**Не позднее чем за 3 дня** до даты проведения экзамена на официальном сайте РЦОИ в разделе «Организаторам/Планирование/ГИА-9» размещается информация о количестве ДБО № 2, необходимом для печати на этапе подготовки к предстоящему экзамену.

## **Для обеспечения печати ДБО № 2 необходимо:**

‒ проверить качество печати тестового ДБО № 2, напечатанного на этапе технической подготовки ППЭ: отсутствуют белые и темные полосы, черные квадраты (реперы) напечатаны целиком, штрих-коды и QR-код хорошо читаемы и четко пропечатаны;

‒ проверить достаточность ресурса картриджа и бумаги формата А4;

‒ ознакомиться с информацией о количестве ДБО № 2, необходимом для печати на этапе подготовки к предстоящему экзамену, размещенной на сайте РЦОИ;

‒ сформировать файлы для печати ДБО № 2 (один файл может включать от 1 до 50 бланков) и произвести их печать;

- ‒ оценить качество напечатанных ДБО № 2:
- отсутствуют белые и темные полосы;
- черные квадраты(реперы) напечатаны целиком;
- штрих-коды и QR-код хорошо читаемы и четко пропечатаны.

 пересчитать бланки и убедиться, что распечатанное количество в полученном комплекте совпадает с запрошенным количеством, указанным в ЛК ППЭ;

поместить распечатанные ДБО № 2 в сейф в Штабе ППЭ.

# **При организации печати ДБО № 2 необходимо учитывать следующее:**

- каждый ДБО № 2 имеет уникальный номер и штрих-код;
- ‒ печать осуществляется в одностороннем режиме пакетами от 1 до 50 листов;
- ‒ копирование ДБО № 2 **строго запрещается**.

По окончании печати каждого пакета с ДБО № 2 руководитель ППЭ оценивает качество напечатанных бланков: отсутствуют белые и темные полосы, черные квадраты (реперы) напечатаны целиком, штрих-коды и QR-код хорошо читаемы и четко пропечатаны.

При наличии в комплекте ДБО № 2, напечатанных из одного файла, некачественно распечатанных бланков весь комплект уничтожается в Штабе ППЭ в присутствии члена ГЭК. Повторная печать сформированного файла с некачественно распечатанными ДБО № 2 **ЗАПРЕЩЕНА**.

Для печати нового комплекта необходимо сформировать **НОВЫЙ** файл и произвести его печать.

Руководителю ППЭ совместно с членами ГЭК и техническими специалистами необходимо составить служебную записку с указанием номеров забракованных ДБО N<u>o</u> 2.

В случае обнаружения нехватки ДБО № 2 в ППЭ во время проведения экзамена в Штабе ППЭ в ЛК ППЭ осуществляется формирование файла с ДБО № 2 с указанием необходимого количества бланков и печать полученного файла.

Перед каждым экзаменом необходимо проверять наличие достаточного количества ДБО № 2 в выделенном на ППЭ лимите в ЛК ППЭ.

**ВАЖНО!** В случае недостаточного количества ДБО №2 необходимо проинформировать РЦОИ по номеру телефона ИКЦ РЦОИ: 8 (499) 653-94-50 и специалиста РЦОИ, который является куратором ППЭ, не позднее чем за день до проведения экзамена.

## **6.3.4. Окончание контроля технической готовности ППЭ**

По окончании контроля технической готовности ППЭ к экзамену необходимо:

напечатать и подписать протоколы технической готовности аудиторий к печати ЭМ (напечатанные тестовые комплекты ЭМ, и страница тестовой печати границ являются приложением к соответствующему протоколу);

‒ напечатать и подписать протоколы технической готовности Станции сканирования;

‒ передать сформированные по окончании контроля технической готовности ППЭ электронные акты технической готовности со всех основных и резервных Станций для печати и Станций сканирования в ЛК ППЭ;

‒ передать статус «Контроль технической готовности завершен» в ЛК ППЭ;

‒ заполнить форму ППЭ-01 «Акт готовности ППЭ» совместно с руководителем ОО, на базе которой организован ППЭ, и направить его на электронную почту: gia@mos.ru.

Акты технической готовности передаются сразу для всех экзаменов, которые проводятся в указанную дату. Передачу файлов следует выполнять после того, как на флеш-носитель будут сохранены акты со всех рабочих станций.

Статус о завершении контроля технической готовности ППЭ может быть передан только после передачи всех актов технической готовности со Станций печати и Станций сканирования.

Протоколы технической готовности аудиторий к печати ЭМ и технической готовности Штаба ППЭ для сканирования бланков в ППЭ также подписываются руководителем ППЭ и членом ГЭК.

## **7. ПОДГОТОВИТЕЛЬНЫЕ МЕРОПРИЯТИЯ В ДЕНЬ ПРОВЕДЕНИЯ ЭКЗАМЕНА**

В день проведения экзамена техническому специалисту необходимо распечатать полученный в ЛК ППЭ пакет руководителя ППЭ, протоколы ГЭК (при необходимости) (указанные материалы доступны для скачивания **не ранее 06:00** в день проведения экзамена).

**Не позднее 07:50** руководителю ППЭ необходимо назначить из числа организаторов вне аудитории:

 ответственных **за организацию входа** работников ППЭ, участников ГИА-9, лиц, имеющих право присутствовать в ППЭ в день проведения экзамена;

 ответственных за проведение **термометрии** участникам ГИА-9, работникам ППЭ и лицам, имеющим право присутствовать в ППЭ, контролирующих соблюдение социальной дистанции не менее 1,5 метров, а также осуществляющего(их) выдачу средств индивидуальной защиты органов дыхания (далее – СИЗОД).

После чего выдать вышеуказанным работникам:

### **организаторам вне аудитории, ответственным за организацию входа**:

форму ППЭ-07 «Список работников ППЭ и общественных наблюдателей»;

 форму ППЭ-06-01 «Список участников ГИА-9 образовательной организации» и (или) форму ППЭ-06-02 «Список участников ГИА-9 в ППЭ по алфавиту») для размещения на информационном стенде при входе в ППЭ;

график прибытия работников ППЭ и участников ГИА-9 в ППЭ;

 СИЗОД для обеспечения выдачи при необходимости участникам ГИА-9, работникам ППЭ, лицам, имеющим право присутствовать в ППЭ в день проведения экзамена;

антисептические средства;

**.** 

**организаторам вне аудитории, осуществляющим термометрию:** бесконтактные термометры для измерения температуры.

**Не ранее 08:15** руководитель ППЭ проводит инструктаж по процедуре проведения экзамена для работников ППЭ<sup>1</sup>;

После проведения инструктажа осуществляет выдачу работникам ППЭ необходимых материалов для проведения экзамена.

По окончании инструктажа, но **не позднее 08:45** организаторы приступают к выполнению своих обязанностей, проходят в назначенную аудиторию и проверяют ее готовность к экзамену.

**Не позднее 09:00** техническому специалисту необходимо запустить ПО во всех аудиториях проведения, включить подключённые к ним принтеры.

**ВАЖНО!** До начала экзамена необходимо убедиться, что принтер, указанный на этапе технической подготовки ППЭ, успешно найден и подключен. Для этого необходимо проверить, что рядом с названием принтера указано «найден». Если принтер не найден, организатору в аудитории необходимо обратиться к техническому специалисту. Технический специалист должен убедиться, что принтер включен и драйвера для него корректно установлены.

<sup>1</sup> *Памятка для руководителя ППЭ по проведению инструктажа для работников ППЭ в день проведения экзамена размещена на сайте РЦОИ в разделе «Организаторам/Методические рекомендаций/ГИА-9».*

### **7.1. Допуск лиц на территорию ППЭ**

Ответственные организаторы вне аудитории, ответственные за организацию входа, начиная с 08:00, на входе в ППЭ совместно с сотрудниками, осуществляющими охрану правопорядка, и (или) сотрудниками органов внутренних дел (полиции) проверяют наличие документов у лиц, привлекаемых к проведению ГИА-9, устанавливают соответствие личности представленным документам, а также проверяют наличие указанных лиц в списках работников ППЭ (форма ППЭ-07).

В случае неявки распределенных в ППЭ работников ППЭ, руководителем ППЭ проводится замена работников ППЭ, которая фиксируется в форме ППЭ-19 «Контроль изменения состава работников в день экзамена».

**ВАЖНО!** Замена работников ППЭ проводится только из числа работников, распределенных в данный ППЭ в день экзамена.

Организаторы в/вне аудитории, технические специалисты, медицинские работники, специалисты по проведению инструктажа и обеспечению лабораторных работ по физике, специалисты по проведению инструктажа и обеспечению лабораторных работ/эксперты по химии, а также ассистенты должны оставить свои личные вещи в специально выделенном месте для хранения личных вещей до входа в ППЭ.

Сопровождающие остаются в специально организованном для них помещении до входа в ППЭ и могут привлекаться для подтверждения личности участника ГИА-9 по форме ППЭ-20 «Акт об идентификации личности участника ГИА-9».

При входе в ППЭ организатор вне аудитории обеспечивает проведение обязательной термометрии с использованием бесконтактных термометров работникам ППЭ и лицам, имеющим право присутствовать в ППЭ.

Также при входе в ППЭ у каждой входной группы организовано рабочее место для медицинского работника с целью визуального осмотра работников ППЭ, общественных наблюдателей, лиц, имеющих право присутствовать в ППЭ, на наличие признаков заболеваний (повышенная температура тела 37,1 °С и др.).

В случае подтверждения медицинским работником наличия признаков заболеваний вышеуказанные лица не допускаются в ППЭ. Медицинский работник совместно с членом ГЭК составляют акт в 2-х экземплярах о недопуске (акт подписывается медицинским работником и членом ГЭК). При этом указанным лицам рекомендуется вызвать скорую (неотложную) медицинскую помощь.

# **7.2. Допуск участников ГИА-9 в ППЭ**

Допуск лиц в ОО, на базе которой организован ППЭ, осуществляется в таком количестве, чтобы обеспечивались рекомендации по социальному дистанцированию не менее 1,5 метров.

Вход участников ГИА-9 в ППЭ осуществляется по графику, направленному руководителем ППЭ на адреса электронной почты участников ГИА-9 не позднее чем за день до проведения экзамена, но не ранее 09:00 и при наличии их в списках распределения и документа, удостоверяющего личность.

При отсутствии документа, удостоверяющего личность, у участника ГИА-9, но при наличии его в списках распределения в ППЭ, сопровождающий подтверждает личность участника ГИА-9 путём заполнения формы ППЭ-20 «Акт об идентификации личности участника ГИА-9» в присутствии члена ГЭК на входе в ППЭ.

При отсутствии участника ГИА-9 в списках распределения в ППЭ *–* участник ГИА-9 **не допускается** в ППЭ. При этом члену ГЭК совместно с руководителем ППЭ рекомендуется составить акт о недопуске в 2-х экземплярах (один экземпляр передается участнику ГИА-9).

При входе в ППЭ с помощью стационарных и (или) переносных металлоискателей производится проверка участников ГИА-9 на наличие средств, запрещенных к использованию во время проведения экзамена*.*

При появлении сигнала металлоискателя организаторы вне аудитории и (или) сотрудники охраны правопорядка просят участника ГИА-9 добровольно показать предмет, вызывающий сигнал металлоискателя, и убрать все запрещенные средства в место для хранения личных вещей или передать сопровождающему.

При появлении сигнала металлоискателя повторно организаторы вновь разъясняют участнику ГИА-9, что в соответствии с пунктом 55 Порядка проведения ГИА-9 в день проведения экзамена в ППЭ запрещается иметь при себе средства связи, электронно-вычислительную технику, фото-, аудио- и видеоаппаратуру, справочные материалы, письменные заметки и иные средства хранения и передачи информации.

Выявленный сигнал металлоискателя при входе в ППЭ участника ГИА-9 не рассматривается как основание для его недопуска и ограничения его участия в экзамене.

При этом члену ГЭК совместно с руководителем ППЭ рекомендуется составить акт о возникновении сигнала металлоискателя при входе участника ГИА-9 в ППЭ.

**ВАЖНО!** Лица, осуществляющие допуск участников ГИА-9 в ППЭ, не прикасаются к участникам ГИА-9 и их вещам, а просят добровольно показать предмет, вызывающий сигнал переносного металлоискателя, и убрать все запрещенные средства в место хранения личных вещей или передать сопровождающему.

В случае если предметом, вызывающим сигнал металлоискателя, является запрещенное средство, и участник ГИА-9 отказывается убрать его в места для хранения личных вещей, приглашается член ГЭК. Член ГЭК информирует участника ГИА-9 о том, что в случае обнаружения на экзамене запрещенных средств, он будет удалён с экзамена без права пересдачи в текущем учебном году. При этом участник ГИА-9 допускается в ППЭ.

По медицинским показаниям, при предъявлении подтверждающего документа, участник ГИА-9 может быть освобожден от проверки с использованием металлоискателя.

Участники ГИА-9 при необходимости могут иметь при себе лекарства, медицинские приборы. При этом на входе в ППЭ необходимо предъявить справку из медицинского учреждения с описанием типа, функции и характеристик данного прибора.

**ВАЖНО!** При отсутствии у участника ГИА-9 медицинской справки с описанием типа, функции и характеристик медицинского прибора, руководителю ППЭ для уточнения информации о дальнейших действиях необходимо обратиться в УГНК ДОНМ.

При входе в ППЭ организатор вне аудитории обеспечивает проведение обязательной термометрии с использованием бесконтактных термометров участникам ГИА-9.

Также при входе в ППЭ у каждой входной группы организовано рабочее место для медицинского работника с целью визуального осмотра участников ГИА-9 на наличие признаков заболеваний (респираторных, повышенная температура тела 37,1 °С и др.).

В случае подтверждения медицинским работником наличия признаков заболеваний участники ГИА-9 не допускаются в ППЭ. Медицинский работник совместно с членом ГЭК составляют акт в 2-х экземплярах о недопуске (акт подписывается медицинским работником и членом ГЭК). В таком случае участник будет допущен к сдаче экзамена в резервный день.

При этом участникам ГИА-9 рекомендуется вызвать скорую (неотложную) медицинскую помощь.

В случае опоздания участника ГИА-9 на экзамен, он допускается к сдаче экзамена в установленном порядке, при этом время окончания экзамена не продлевается, о чем сообщается участнику ГИА-9 (повторно общий инструктаж не проводится (за исключением, если в аудитории нет других участников ГИА-9).

При проведении ОГЭ по русскому языку в период прослушивания текста изложения допуск опоздавших участников ГИА-9 в аудиторию не осуществляется (за исключением ситуации, когда в аудитории нет других участников). Персональное прослушивание текста изложения для опоздавших участников ГИА-9 не проводится (за исключением ситуации, когда в аудитории нет других участников ГИА-9).

## **7.3. Получение ключа доступа к ЭМ**

Ключ доступа к ЭМ размещается в ЛК ППЭ и доступен для скачивания не ранее 09:30 в день проведения экзамена.

Скачивание ключа доступа к ЭМ осуществляется в ЛК ППЭ с помощью токена члена ГЭК. Для получения ключа доступа к ЭМ необходимо ввести пароль к токену.

Ключ доступа к ЭМ загружается на Станции для печати. Для активации ключа доступа необходимо подключить токен члена ГЭК и ввести пароль к нему.

Технический специалист и член ГЭК могут ходить по аудиториям раздельно: сначала технический специалист загружает ключ доступа к ЭМ, после чего член ГЭК самостоятельно, без участия технического специалиста, выполняет процедуру активации ключа доступа к ЭМ.

Для загрузки ключа доступа к ЭМ на Станции для печати необходимо:

загрузить ключ доступа к ЭМ на основные Станции для печати на странице «Загрузка ключа доступа к ЭМ»;

перейти на страницу «Подготовка к печати ЭМ»;

 нажать кнопку «Обновить информацию о токене» и ввести пароль доступа к токену, полученный от РЦОИ.

В случае если в установленный для скачивания ключа доступа к ЭМ период **отсутствует доступ к ЛК ППЭ** и скачать ключ невозможно, то необходимо в **ОПЕРАТИВНОМ** порядке обратиться в ИКЦ РЦОИ для уточнения порядка действий по получению ключа доступа к ЭМ.

# **7.4. Организация печати ЭМ в аудитории ППЭ при проведении ОГЭ**

ЭМ доставляются в ППЭ в электронном виде по сети и включают в себя КИМ и экзаменационные бланки.

До начала экзамена организатор в аудитории должен:

₋ рекомендовать участникам использовать СИЗОД на протяжении всего экзамена;

провести инструктаж участников:

 **не ранее 09:50** включить аудиоинструкцию инструктажа, в котором участники информируются о порядке проведения экзамена, правилах оформления экзаменационной работы, продолжительности выполнения экзаменационной работы по соответствующему учебному предмету, порядке подачи апелляций о нарушении установленного Порядка проведения ГИА-9 и о несогласии с выставленными баллами, о случаях удаления с экзамена или досрочного завершения экзамена, о времени и месте ознакомления с результатами ОГЭ, а также о том, что записи в КИМ, оборотных сторонах бланков и черновиках не обрабатываются и не проверяются.

Действия, выполняемые организатором в аудитории, подробно описаны в алгоритме действий организатора в аудитории при проведении инструктажа с использованием аудиозаписи инструкции для участников ГИА-9.

#### **Не ранее 10:00**:

#### **организатор в аудитории, ответственный за печать ЭМ**:

 вводит количество ЭМ для печати, равное количеству участников ГИА-9, фактически присутствующих в данной аудитории, и запускает процедуру расшифровки ЭМ (процедура расшифровки может быть инициирована, если техническим специалистом и членом ГЭК ранее был загружен и активирован ключ доступа к ЭМ);

выполняет печать ЭМ, загруженных ранее на Станцию для печати;

 фиксирует дату и время начала печати в форме ППЭ-05-02 «Протокол проведения ГИА-9 в аудитории»;

**организатор, ответственный за проверку ЭМ**, проверяет качество печати контрольного листа, который распечатывается последним в комплекте ЭМ: отсутствие белых и темных полос, текст хорошо читаем и четко пропечатан, защитные знаки, расположенные по всей поверхности листа, четко видны **(остальные листы распечатанного комплекта на качество печати не проверяются)**.

По окончании проверки качества печати организатор сообщает результат проверки организатору, ответственному за печать ЭМ, для подтверждения в ПО информации о фактическом качестве печати комплекта.

Качественные ЭМ размещаются на столе для выдачи участникам ГИА-9, некачественные откладываются. Напечатанные ЭМ раздаются участникам ГИА-9 в аудитории в произвольном порядке.

В индивидуальном комплекте (далее – ИК) участника ГИА-9 содержатся: чернобелый односторонний бланк ответов №1, черно-белый односторонний бланк ответов №2 лист 1, черно-белый односторонний бланк ответов №2 лист 2, листы КИМ, контрольный лист.

Участники ГИА-9 проверяют комплектность и качество печати ЭМ.

В случае обнаружения брака или некомплектности ЭМ у участников ГИА-9, организаторам необходимо полностью заменить ИК на новый путём инициации дополнительной печати ЭМ. После чего зафиксировать данный факт в форме ППЭ-05-02 «Протокол проведения ГИА-9 в аудитории».

После печати ЭМ включается аудиоинструкция со второй частью инструктажа, во время которой участники ГИА-9 заполняют регистрационные поля бланка ответов № 1. По завершении заполнения регистрационных полей бланка ответов № 1 всеми участниками ГИА-9 организаторы проверяют правильность заполнения

регистрационных полей, объявляют и фиксируют на доске (информационном стенде) начало экзамена и время его окончания.

В случае обнаружения ошибочного заполнения регистрационных полей бланков организаторы дают указание участнику ГИА-9 внести соответствующие исправления (исправления могут быть выполнены следующими способами: запись новых символов (цифр, букв) более жирным шрифтом поверх ранее написанных символов (цифр, букв); зачеркивание ранее написанных символов (цифр, букв) и заполнение свободных клеточек справа новыми символами (цифрами, буквами). Данный способ возможен только при наличии достаточного количества оставшихся свободных клеточек).

Далее участники ГИА-9 приступают к выполнению заданий экзаменационной работы.

**В продолжительность выполнения экзаменационной работы не включается время, выделенное на подготовительные мероприятия (инструктаж участников ГИА-9, печать и выдача ЭМ, заполнение регистрационных полей бланков ответов, настройка необходимых технических средств, используемых при проведении экзаменов).**

Для опоздавших участников ГИА-9 повторный общий инструктаж не проводится. В этом случае организаторы предоставляют необходимую информацию для заполнения регистрационных полей экзаменационных бланков.

#### **Для участников, опоздавших на экзамен, производится дополнительная печать ЭМ***.*

Во время экзамена на рабочем столе участника ГИА-9 помимо ЭМ могут находиться:

документ, удостоверяющий личность;

гелевая ручка с чернилами черного цвета;

 средства обучения и воспитания, разрешенные к использованию на ГИА-9, по соответствующим учебным предметам;

лекарства и питание (при необходимости);

черновики.

В случае если участник ГИА-9 обратился с претензией по содержанию КИМ, необходимо сообщить, что апелляция по вопросам содержания и структуры заданий КИМ не рассматривается конфликтной комиссией (далее – КК). Участники имеют право в день проведения экзамена составить претензию в свободной форме, в которой необходимо кратко изложить проблему, а также указать номер варианта и номер задания и передать ее организатору в аудитории для дальнейшей передачи руководителю ППЭ. Организатору в аудитории необходимо также составить служебную записку о написании участником претензии к содержанию КИМ.

После объявления начала экзамена организатор в аудитории, ответственный за печать ЭМ, сообщает организатору вне аудитории информацию о завершении печати ЭМ и успешном начале экзамена.

Руководитель ППЭ после получения информации о завершении печати ЭМ и успешном начале экзамена во всех аудиториях дает указание техническому специалисту передать статус об успешном начале экзамена в ЛК ППЭ.

### **7.5. Заполнение регистрационных полей бланков участников ГИА-9**

По указанию ответственного организатора в аудитории участники ГИА-9 приступают к заполнению верхней части бланка ответов №1.

Участником ГИА-9 заполняются следующие поля верхней части бланка ответов

№1:

код ОО;

номер и литера класса;

номер аудитории;

 персональные данные участника ГИА-9 (фамилия, имя, отчество (при наличии), сведения о документе, удостоверяющем личность).

Поле для служебного использования («Резерв-1») не заполняется.

В верхней части бланка ответов № 1 информация полей «Код региона», «Код предмета», «Название предмета» заполняется автоматически. Служебное поле «Резерв-4» не заполняется.

Односторонний бланк ответов № 2 (лист 1 и лист 2) предназначен для записи ответов на задания с развернутым ответом (в строгом соответствии с требованиями инструкции к КИМ и к отдельным заданиям КИМ). Записи в бланке ответов № 2 лист 1 и лист 2 делаются в соответствующей последовательности: сначала в лист 1, затем – в лист 2 и только на лицевой стороне, оборотная сторона листов бланка ответов № 2 не заполняется. В случае заполнения обоих бланков участникам ГИА-9 необходимо попросить односторонний ДБО № 2.

Информация для заполнения полей верхней части бланка ответов № 2 («Код региона», «Код предмета» и «Название предмета») заполняется автоматически и соответствует информации, внесенной в бланк ответов № 1. В лист 1 бланка ответов  $\mathbb{N}_2$  2 автоматически вносится цифровое значение горизонтального штрих-кода листа 2 бланка ответов № 2. Поле «Резерв-5» не заполняется.

Поле «Дополнительный бланк ответов № 2» в листе 2 бланка ответов № 2 заполняется организатором в аудитории только при выдаче ДБО № 2. Поле «Резерв-6» не заполняется.

### **7.6. Выдача ДБО №2**

В случае если участник ГИА-9 полностью заполнил бланк ответов № 2 (лист 1 и лист 2) организатор в аудитории должен:

 убедиться, что основной бланк ответов № 2 (лист 1 и лист 2) заполнены полностью;

 $-$  подготовить для выдачи один лист ДБО  $\mathbb{N}_2$  2;

 внести номер ДБО № 2 (под штрих-кодом) в основной бланк ответов № 2 (лист 2) в поле «Дополнительный бланк ответов № 2»;

 зафиксировать количество выданных ДБО № 2, прописав их номера в форме ППЭ-12-03 «Ведомость использования дополнительных бланков ответов № 2»;

 внести в поле «Лист №» ДБО №2 порядковый номер листа работы участника ГИА-9 начиная с цифры 3 (при этом листами № 1 и № 2 являются основные бланки ответов № 2: лист 1 и лист 2 соответственно);

*Пример нумерации листов бланков ответов №2:*

- основной бланк ответов № 2, лист 1 лист 1 (заполнено автоматически);
- основной бланк ответов  $\mathbb{N}^{\circ}$  2, лист 2 лист 2 (заполнено автоматически);
- ДБО № 2 лист 3 (заполняет организатор);
- следующий ДБО № 2 лист 4, и т.д. (заполняет организатор).
	- выдать по просьбе участника ГИА-9 ДБО №2.

**При выдаче следующего ДБО №2 (второго листа ДБО № 2) организатору в аудитории необходимо:**

 убедиться, что основной бланк ответов № 2 (лист 1 и лист 2), первый лист ДБО № 2 полностью заполнены;

подготовить для выдачи один лист ДБО №2;

 $\sim$  внести номер нового ДБО № 2 (под штрих-кодом) в предыдущий ДБО № 2 в поле «Дополнительный бланк ответов № 2»;

 внести в поле «Лист №» ДБО №2 порядковый номер листа работы участника ГИА-9 – лист 4;

 зафиксировать количество выданных ДБО № 2, прописав их номера в форме ППЭ-12-03 «Ведомость использования дополнительных бланков ответов № 2»;

выдать участнику ГИА-9 второй лист ДБО №2.

### **7.7. Использование формы ППЭ-12-04 МАШ**

Во время экзамена участники ГИА-9 имеют право выходить из аудитории и перемещаться по ППЭ в сопровождении организатора вне аудитории. При выходе из аудитории участники ГИА-9 оставляют документ, удостоверяющий личность, ЭМ, письменные принадлежности и черновики на рабочем столе, а организатор проверяет комплектность оставленных ЭМ.

Каждый выход участника ГИА-9 из аудитории фиксируется организаторами в ведомости учёта времени отсутствия участников ГИА-9 в аудитории (форма ППЭ-12-04-МАШ) в порядке времени выхода. Если один и тот же участник ГИА-9 выходит несколько раз, то каждый его выход фиксируется в форме ППЭ-12-04-МАШ в новой строке. При нехватке места на одном листе записи продолжаются на следующем листе.

**ВАЖНО!** Знак «Z» на незаполненных полях формы ППЭ-12-04-МАШ не ставится.

### **7.8. Требования к соблюдению порядка проведения ОГЭ в ППЭ**

Во время экзамена запрещается:

 участникам ГИА-9 – иметь при себе уведомления на экзамены, запрещенные средства, а также выносить из аудиторий ППЭ ЭМ на бумажном или электронном носителях, фотографировать ЭМ;

 организаторам, ассистентам, оказывающим необходимую помощь участникам ГИА-9 с ОВЗ, обучающимся инвалидам, детям-инвалидам, техническим специалистам, специалистам по проведению инструктажа и обеспечению лабораторных работ по физике, специалистам по проведению инструктажа и обеспечению лабораторных работ/экспертам по химии – иметь при себе средства связи и выносить из аудиторий и ППЭ ЭМ на бумажном или электронном носителях, фотографировать и копировать ЭМ;

 всем находящимся лицам в ППЭ – оказывать содействие участникам ГИА-9, в том числе передавать им средства связи, электронно-вычислительную технику, фото-, аудио- и видеоаппаратуру, справочные материалы, письменные заметки и иные средства хранения и передачи информации.

**ВАЖНО!** Лица, допустившие нарушение указанных требований, удаляются из ППЭ.

В случае если участник ГИА-9 нарушил Порядок проведения ГИА-9, члены ГЭК составляют акт об удалении участника ГИА-9, нарушившего установленный Порядок проведения ГИА-9 в ППЭ (в 2-х экземплярах).

Если участник ГИА-9 по состоянию здоровья или другим объективным причинам не может завершить выполнение экзаменационной работы, то он может досрочно закончить выполнение экзаменационной работы. Ответственный организатор должен пригласить организатора вне аудитории, который сопроводит такого участника ГИА-9 к медицинскому работнику, и члена ГЭК в медицинский кабинет.

В случае подтверждения медицинским работником ухудшения состояния здоровья участника ГИА-9 и при согласии участника ГИА-9 досрочно завершить экзамен членом ГЭК оформляется акт о досрочном завершении экзамена по объективным причинам (в 2-х экземплярах).

Первый экземпляр акта об удалении с экзамена и (или) о досрочном завершении экзамена по объективным причинам выдается лицу, нарушившему Порядок проведения ГИА-9, или лицу, досрочно завершившему экзамен по объективным причинам, второй экземпляр в тот же день направляется в ГЭК (упаковывается в соответствии с порядком комплектования ЭМ по окончании экзамена).

В случае подачи апелляции о нарушении Порядка проведения ГИА-9 член ГЭК принимает от участника ГИА-9 апелляцию о нарушении установленного Порядка проведения ГИА-9 в 2-х экземплярах и проводит проверку по факту изложенного участником ГИА-9 материала в апелляции о нарушении установленного Порядка проведения ГИА-9.

**Апелляция о нарушении установленного Порядка проведения ГИА-9 и протокол о результатах проверки в тот же день передаются членом ГЭК в КК.**

## **8. ОСОБЫЕ СЛУЧАИ ПРИ ПЕЧАТИ ЭМ В АУДИТОРИИ**

## **8.1. Удаление участника ГИА-9 до начала печати ЭМ**

Для участника ГИА-9, удаленного за нарушение Порядка проведения ГИА-9 до начала печати ЭМ, распечатывается полный комплект ЭМ и организатором в аудитории заполняется бланк ответов №1.

### **Порядок действий ответственного организатора в аудитории**:

 получить от члена ГЭК и подписать форму ППЭ-21 «Акт об удалении участника ГИА-9»;

распечатать полный комплект ЭМ для удаленного участника;

 сверить персональные данные заполненной формы ППЭ-21 «Акт об удалении участника ГИА-9» с данными формы ППЭ-05-02 «Протокол проведения ГИА-9 в аудитории» (фамилия, имя, отчество, серия и номер документа, удостоверяющего личность);

 заполнить бланк ответов №1 в соответствии с информацией, внесенной в форму ППЭ-21 «Акт об удалении участника ГИА-9»;

 поставить в поле «Удален с экзамена в связи с нарушением Порядка проведения ОГЭ» бланка ответов №1 соответствующую отметку и подпись ответственного организатора в соответствующем поле;

 поставить подпись ответственного организатора в аудитории в поле «Подпись участника» бланка ответов №1;

 внести соответствующую запись в форму ППЭ-05-02 «Протокол проведения ГИА-9 в аудитории».

Дополнительно ответственному организатору совместно с членом (членами) ГЭК, руководителем ППЭ необходимо составить акт в произвольной форме о том, что регистрационные поля бланка ответов №1 были заполнены организатором в аудитории, так как участник ГИА-9 был удален до начала заполнения им бланка ответов №1.

#### **8.2. Досрочное завершение участником ГИА-9 по объективным причинам до начала печати ЭМ**

Для участника ГИА-9, завершившего экзамен досрочно по объективным причинам до начала печати ЭМ, распечатывается полный комплект ЭМ и организатором в аудитории заполняется бланк ответов №1.

#### **Порядок действий ответственного организатора в аудитории:**

 получить от члена ГЭК и подписать форму ППЭ-22 «Акт о досрочном завершении экзамена по объективным причинам»;

 распечатать полный комплект ЭМ для участника ГИА-9, завершившего экзамен досрочно по объективным причинам до начала печати ЭМ;

 сверить персональные данные заполненной формы ППЭ-22 «Акт о досрочном завершении экзамена по объективным причинам» с данными формы ППЭ-05-02 «Протокол проведения ГИА-9 в аудитории» (фамилия, имя, отчество, серия и номер документа, удостоверяющего личность);

 заполнить бланк ответов №1 в соответствии с информацией, внесенной в форму ППЭ-22 «Акт о досрочном завершении экзамена по объективным причинам»;

 поставить в поле «Не завершил экзамен по объективным причинам» бланка ответов №1 соответствующую отметку и подпись ответственного организатора в соответствующем поле;

 поставить подпись ответственного организатора в поле «Подпись участника» бланка ответов №1;

 внести соответствующую запись в форму ППЭ-05-02 «Протокол проведения ГИА-9 в аудитории».

Дополнительно ответственному организатору совместно с членом (-ами) ГЭК, руководителем ППЭ необходимо составить акт в произвольной форме о том, что регистрационные поля бланка ответов №1 были заполнены организатором в аудитории, так как участник ГИА-9 досрочно завершил экзамен до начала заполнения им бланка ответов №1.

Для участников ГИА-9, покинувших аудиторию и ППЭ по собственному желанию до начала печати ЭМ, печать комплекта ЭМ не осуществляется. Данный участник ГИА-9 относится к категории неявившихся на экзамен.

В этом случае ответственный организатор в аудитории вносит соответствующую запись о неявившемся участнике ГИА-9 в форму ППЭ-05-02 «Протокол проведения ГИА-9 в аудитории», руководитель ППЭ вносит запись о неявившемся участнике в форму ППЭ-13-02МАШ «Сводная ведомость учёта участников и использования экзаменационных материалов в ППЭ».

## **8.3. Порядок действий работников ППЭ при нештатной ситуации, возникшей во время печати ЭМ**

В случае обнаружения участником ГИА-9 брака, некомплектности ЭМ, порчи ЭМ или несовпадения номера бланка ответов №1 и номера КИМ, организаторы распечатывают и выдают участнику ГИА-9 новый полный комплект ЭМ. Замена комплекта производится полностью, включая КИМ.

Для печати дополнительного комплекта ЭМ организатору в аудитории необходимо пригласить члена ГЭК для активации процедуры печати дополнительного комплекта ЭМ с помощью токена.

В случае сбоя работы Станции для печати, член ГЭК или организатор приглашают технического специалиста для восстановления работоспособности оборудования и (или) системного ПО. При необходимости Станция для печати заменяется на резервную, в этом случае используется резервный ключ доступа к ЭМ.

При невозможности самостоятельного разрешения возникшей нештатной ситуации на Станции для печати, в том числе путем замены оборудования из числа резервного, руководитель ППЭ сообщает о сложившейся нештатной ситуации в ИКЦ РЦОИ, а также информирует представителя РЦОИ, который является куратором ППЭ.

В случае если ЭМ, доступные для печати, закончились в электронном пакете с ЭМ, или производится замена основной Станции для печати на резервную, то необходимо использовать резервный ключ доступа к ЭМ.

## **8.4. Получение резервного ключа доступа к ЭМ при нехватке ЭМ в электронном пакете**

В случае недостатка доступных для печати комплектов ЭМ организатор информирует члена ГЭК о необходимости использования резервных ЭМ, включенных в состав электронного пакета, загруженного для проведения экзамена. В этом случае техническому специалисту необходимо:

запросить через ЛК ППЭ при участии члена ГЭК, с использованием токена члена ГЭК, резервный ключ доступа к ЭМ для резервных ЭМ, в запросе указывается предмет, номер аудитории, уникальный номер компьютера, присвоенный основной Станции для печати, установленной в этой аудитории, количество ИК, которое нужно напечатать;

записать новый ключ доступа к ЭМ на флеш-носитель. Новый ключ доступа к ЭМ включает в себя сведения обо всех основных Станциях для печати и ранее выданных резервных ключах доступа к ЭМ;

загрузить новый ключ доступа к ЭМ на используемую в аудитории основную Станцию для печати и активировать его токеном члена ГЭК, при этом номер аудитории заполняется автоматически, в соответствии с данными запроса на резервный ключ доступа к ЭМ.

### **В случае возникновения нештатной ситуации при использовании резервного ключа доступа к ЭМ на Станциях для печати необходимо незамедлительно обратиться в ИКЦ РЦОИ для выяснения причины.**

## **8.5. Получение резервного ключа доступа к ЭМ для резервной Станции для печати**

При необходимости Станция для печати заменяется на резервную, в этом случае техническому специалисту необходимо использовать резервный ключ доступа к ЭМ:

запросить новый ключ доступа к ЭМ через ЛК ППЭ при участии члена ГЭК, с использованием токена члена ГЭК, в запросе указать предмет, номер аудитории, уникальный номер компьютера, присвоенный резервной Станции для печати, и количество ИК, оставшихся для печати;

записать новый ключ доступа к ЭМ на флеш-носитель для переноса данных между станциями ППЭ. Новый ключ доступа к ЭМ включает в себя сведения обо всех основных Станциях для печати и ранее выданных резервных ключах доступа к ЭМ;

загрузить новый ключ доступа к ЭМ на резервную Станцию для печати и активировать его токеном члена ГЭК, при этом номер аудитории заполняется автоматически, в соответствии с данными запроса на резервный ключ доступа к ЭМ.

В случае необходимости, повторно получить ранее запрошенный ключ доступа на резервную Станцию для печати возможно путем скачивания основного ключа доступа к ЭМ.

**В случае возникновения нештатной ситуации при использовании резервного ключа доступа к ЭМ на Станциях для печати необходимо незамедлительно обратиться в ИКЦ РЦОИ для выяснения причины.** 

#### **8.5.1. Загрузка резервного ключа доступа к ЭМ на Станцию для печати**

Действия по загрузке резервного ключа доступа к ЭМ на Станцию для печати выполняются техническим специалистом в присутствии члена ГЭК.

После получения резервного ключа доступа к ЭМ в ЛК ППЭ необходимо пройти в аудитории и произвести загрузку полученного резервного ключа доступа к ЭМ:

нажать кнопку «Изменить ключ» для перехода на страницу загрузки ключа доступа к ЭМ;

загрузить полученный в ЛК ППЭ резервный ключ доступа к ЭМ, предназначенный для данной Станции для печати и активировать его токеном члена ГЭК, после чего будет возможно продолжить печать с использованием резервных материалов.

**ВАЖНО**! После восстановления работоспособности принтера в следующем напечатанном комплекте ЭМ необходимо проконтролировать номера бланков ОГЭ, сравнив их с предыдущим комплектом ЭМ. В случае обнаружения повторной печати дублированный комплект ЭМ должен быть забракован посредством ПО Станции для печати.

### **9. ЗАВЕРШЕНИЕ ЭКЗАМЕНА**

За 30 минут и за 5 минут до окончания экзамена организаторы сообщают участникам ГИА-9 о скором завершении экзамена и напоминают о необходимости перенести ответы из черновиков и КИМ в бланки ответов.

По истечении времени экзамена организаторы объявляют об окончании экзамена. Участники ГИА-9 откладывают ЭМ, включая КИМ и черновики на край своего стола. Организаторы собирают ЭМ у участников ГИА-9.

Если в бланках ответов № 2 (лист 1 и лист 2) и ДБО № 2 область ответов содержит незаполненные области, то организаторы погашают их следующим образом: ставится метка «Z».

Оформление соответствующих форм ППЭ (включая сбор подписей участников ГИА-9 в форме ППЭ-05-02), осуществление раскладки и последующая упаковка организаторами ЭМ, собранных у участников ГИА-9, осуществляется в специально выделенном в аудитории месте (столе).

После завершения выполнения экзаменационной работы всеми участниками ГИА-9 технический специалист проходит по аудиториям, совместно с организаторами в аудитории печатает протокол печати полных комплектов ЭМ в аудитории ППЭ. Протоколы печати полных комплектов ЭМ в аудитории ППЭ подписываются техническим специалистом, организаторами в аудитории, членом ГЭК и руководителем ППЭ и остаются на хранение в ППЭ.

На резервных Станциях для печати, не использованных в аудитории, а также в случае неявки участников ГИА-9, технический специалист завершает экзамен, печатает и протокол использования Станции для печати в аудитории ППЭ. Протоколы печати полных комплектов ЭМ в аудитории ППЭ подписываются техническим специалистом, организаторами в аудитории, членом ГЭК и руководителем ППЭ и остаются на хранение в ППЭ.

На каждой Станции для печати, включая резервные и замененные, технический специалист выполняет сохранение электронных журналов работы Станции для печати на флеш-носитель.

По завершении соответствующих процедур организаторы проходят в Штаб ППЭ с ЭМ и передают ЭМ, включая калибровочный лист аудитории, руководителю ППЭ в присутствии члена ГЭК по форме ППЭ-14-02 «Ведомость учета экзаменационных материалов»:

 *запечатанный ВДП* с бланками ответов № 1, бланками ответов № 2 лист 1, бланками ответов № 2 лист 2, ДБО № 2;

 *сейф-пакеты с* использованными КИМ и контрольными листами, испорченными/бракованными ЭМ;

- конверт с использованными черновиками;
- неиспользованные ДБО №2;
- неиспользованные черновики;
- $\bullet$  формы ППЭ:
- ППЭ-05-01 «Список участников экзамена в аудитории ППЭ»;
- ППЭ-05-02 «Протокол проведения ГИА-9 в аудитории»;

₋ ППЭ-12-02 «Ведомость коррекции персональных данных участников ГИА-9 в аудитории»;

₋ ППЭ-12-03 «Ведомость использования дополнительных бланков ответов  $N_2$  2»;

₋ ППЭ-12-04-МАШ «Ведомость учета времени отсутствия участников экзамена в аудитории»;

- ППЭ-16 «Расшифровка кодов образовательных организаций ППЭ»;
- ППЭ-20 «Акт об идентификации личности участника ГИА» (при наличии);
- протокол печати полных комплектов ЭМ в аудитории ППЭ;
- калибровочные листы;
- служебные записки (при наличии);
- претензии по КИМ (при наличии).

## **9.1.1. Порядок сканирования ЭМ в Штабе ППЭ и передача материалов в РЦОИ**

После сохранения электронных журналов печати со всех Станций для печати во всех аудиториях ППЭ на флеш-носитель технический специалист при участии руководителя ППЭ передает журналы печати и статус «Экзамены завершены» в ЛК ППЭ.

По окончании экзамена руководитель ППЭ в Штабе ППЭ в присутствии членов ГЭК по мере поступления ЭМ из аудиторий вскрывает полученные ВДП с бланками ответов № 1, бланками ответов № 2 лист 1, бланками ответов № 2 лист 2, ДБО № 2, пересчитывает бланки ОГЭ и оформляет соответствующие формы ППЭ.

После заполнения формы ППЭ-13-02-МАШ «Сводная ведомость учёта участников и использования экзаменационных материалов в ППЭ» все экзаменационные бланки из аудитории вкладываются обратно в ВДП и передаются техническому специалисту для сканирования.

Для проведения сканирования технический специалист:

 осуществляет загрузку на Станцию сканирования ключа доступа к ЭМ, полученного перед экзаменом;

 осуществляет загрузку на Станцию сканирования журналов работы Станций для печати (загружать журналы работы резервных станций для печати, если на них не выполнялась печать ЭМ, не требуется);

 выбирает аудиторию на Станции сканирования, а также вводит количество бланков ответов, ДБО № 2, сведения о количестве не явившихся и не закончивших экзамен участников ГИА-9, а также удаленных участников ГИА-9, в соответствии с информацией, указанной на полученном ВДП с экзаменационными бланками;

 извлекает экзаменационные бланки (*бланки ответов № 1, бланки ответов № 2 лист 1, бланки ответов №2 лист 2, ДБО №2*) из ВДП и выполняет их сканирование, проверяет качество отсканированных изображений, ориентацию и последовательность бланков:

• за бланком ответов № 2 лист 1 должен располагаться бланк ответов № 2 лист 2;

• далее ДБО № 2;

 при необходимости изменяет последовательность бланков, выполняет повторное сканирование.

Технический специалист завершает сканирование бланков текущей аудитории на Станции сканирования, помещает бланки в ВДП, из которого они были извлечены, и возвращает ВДП руководителю ППЭ.

По аналогичной процедуре технический специалист выполняет сканирование бланков из всех аудиторий.

После завершения сканирования всех бланков технический специалист получает от руководителя ППЭ заполненные формы ППЭ:

ППЭ-05-02 «Протокол проведения ГИА-9 в аудитории»;

ППЭ-07 «Список работников ППЭ и общественных наблюдателей»;

 ППЭ-12-02 «Ведомость коррекции персональных данных участников ГИА-9 в аудитории»;

 ППЭ-12-03 «Ведомость использования дополнительных бланков ответов  $\mathbb{N}^{\circ}$  2»:

 ППЭ-12-04-МАШ «Ведомость учета времени отсутствия участников экзамена в аудитории» из всех аудиторий;

 ППЭ-13-02-МАШ «Сводная ведомость учёта участников и использования экзаменационных материалов в ППЭ»;

ППЭ-14-01 «Акт приёма-передачи экзаменационных материалов в ППЭ»;

 ППЭ-18 МАШ «Акт общественного наблюдения за проведением экзаменов ППЭ»;

ППЭ-19 «Контроль изменения состава работников в день экзамена»;

ППЭ-21 «Акт об удалении участника ГИА-9» (при наличии);

 ППЭ-22 «Акт о досрочном завершении экзамена по объективным причинам» (при наличии).

 ППЭ-02 «Апелляция о нарушении установленного порядка проведения ГИА-9»;

 ППЭ-03 «Протокол рассмотрения апелляции о нарушении установленного порядка проведения ГИА-9»;

служебные записки (при наличии).

*Апелляционные документы (при наличии) в день экзамена доставляются членом ГЭК в КК.*

Технический специалист сканирует полученные формы ППЭ и возвращает руководителю ППЭ.

Технический специалист совместно с членом ГЭК проверяют, что экспортируемые данные не содержат особых ситуаций (ошибок и т.д.), и сверяет данные о количестве отсканированных бланков по аудиториям, указанные на Станции сканирования, с количеством бланков из формы ППЭ-13-02-МАШ «Сводная ведомость учёта участников и использования экзаменационных материалов в ППЭ».

После завершения сканирования бланков всех аудиторий и форм ППЭ техническому специалисту необходимо выполнить экспорт пакета с электронными образами бланков и форм ППЭ на флеш-носитель.

Руководитель ППЭ, технический специалист и члены ГЭК несут ответственность за качество сканирования и соответствие передаваемых данных информации о рассадке.

## **10. ПЕРЕДАЧА ЭМ В РЦОИ**

Передача пакета с электронными образами бланков и форм ППЭ со всех аудиторий и форм ППЭ в РЦОИ осуществляется через ЛК ППЭ (раздел «Передача результатов»).

При загрузке пакета (-ов) с электронными образами бланков и формами ППЭ выполняется проверка комплектности загруженных материалов по рассадке.

После визуальной проверки комплектности загруженных материалов проведения тренировочного мероприятия по каждой аудитории, включая аудиторию «Штаб», **ОБЯЗАТЕЛЬНО** необходимо подтвердить полноту передаваемых данных.

В случае если материалы переданы в полном объеме (в соответствии с рассадкой), то пакет (-ы) с электронными образами бланков и формами ППЭ считается подтвержденным и устанавливается текущий статус «Передано в РЦОИ». В данном случае дополнительного подтверждения ожидать **НЕ ТРЕБУЕТСЯ**.

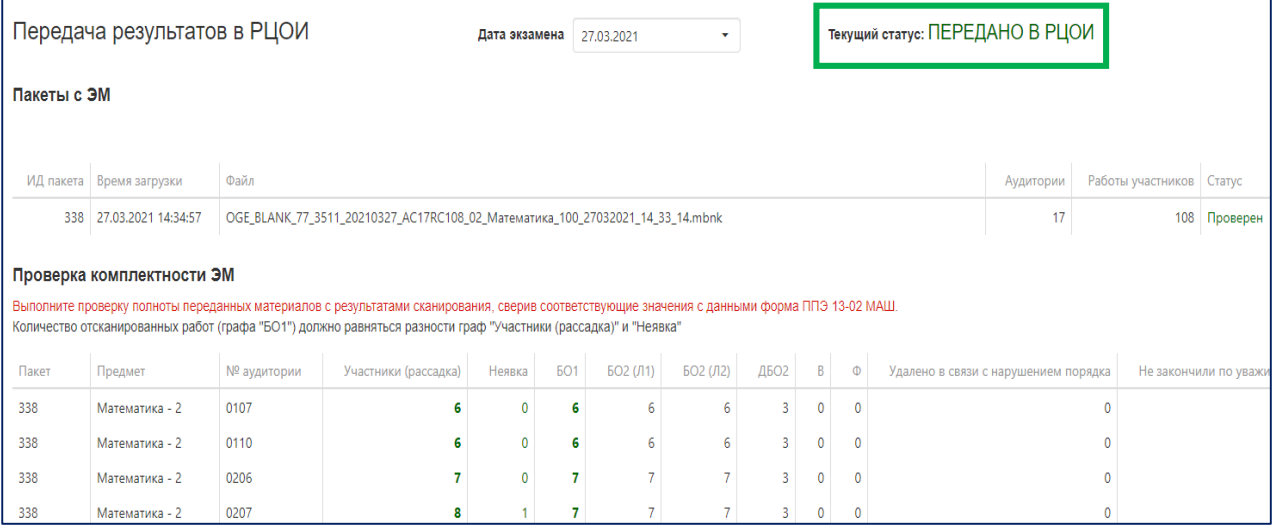

Если по результатам проведения вышеуказанной проверки имеются расхождения с рассадкой (например, отсутствуют материалы из одной или нескольких аудиторий по причине полной неявки, не удалось распознать часть бланков при сканировании), то ППЭ необходимо указать поясняющий комментарий и установить соответствующий признак. После чего устанавливается текущий статус «Ожидает подтверждения РЦОИ»

В данном случае **ТРЕБУЕТСЯ** ожидать от РЦОИ подтверждения в ЛК РЦОИ об успешной проверке состава полученных материалов.

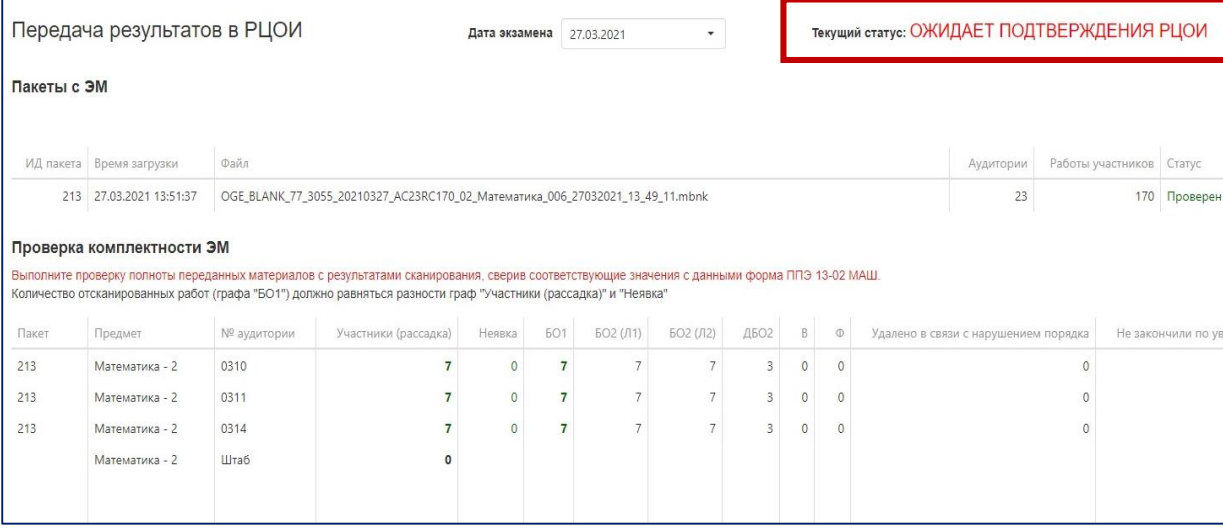

**После передачи в РЦОИ всех пакетов или получения подтверждения от РЦОИ (в случае возникновения особых ситуаций) необходимо**:

 сохранить на основной и резервной Станциях сканирования протоколы проведения процедуры сканирования бланков в ППЭ и электронного журнала работы Станции сканирования. Протокол проведения процедуры сканирования распечатывается и подписывается техническим специалистом, руководителем ППЭ, членом ГЭК и остается на хранение в ППЭ;

 выполнить передачу электронного журнала (журналов) работы Станции сканирования, журналов работы Станций для печати, включая резервные, и статуса «Бланки переданы в РЦОИ» в ЛК ППЭ.

### **11. КОМПЛЕКТОВАНИЕ МАТЕРИАЛОВ**

После передачи в РЦОИ всех пакетов или получения подтверждения от РЦОИ (в случае возникновения особых ситуаций) руководитель ППЭ совместно с членом ГЭК пересчитывает и упаковывает поаудиторно в ВДП, которые были переданы из аудиторий, отсканированные бланки участников ГИА-9.

*Порядок комплектования ЭМ по завершении экзамена для передачи в РЦОИ размещается на официальном сайте РЦОИ в разделе «Организаторам/Методические материалы/ГИА-9».*